# **[Setting up the Schedule](https://learning.qrpatrol.com/docs/setting-up-the-schedule/)**

## **Simple**

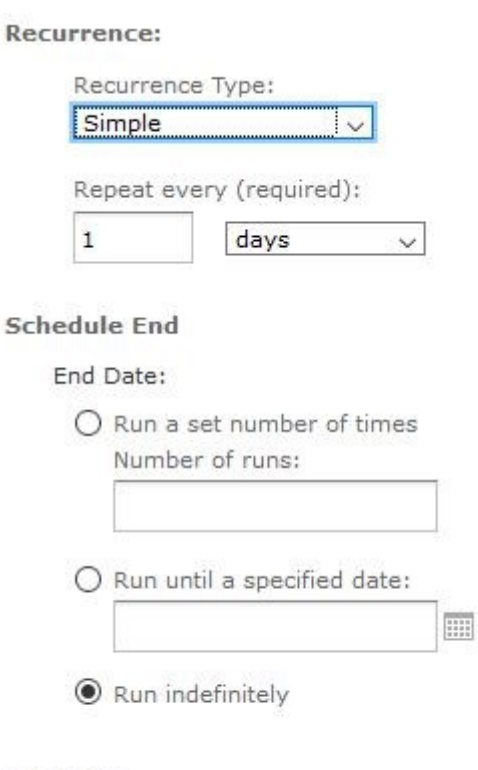

#### Holidays

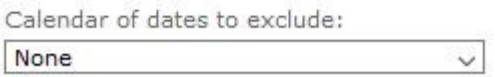

- **Repeat every (required):** number + minutes/hours/days/weeks. Choose the number of a specific date type and how many times your resource would be repeated.
- **Schedule End:** here you can define when the schedule of your resource will end. You can decide one out of three ways. You can choose a number of times it will execute and then stop. You can choose to run until a specific date (it will run every time you have specified in the step before). Finally, you can choose to run it indefinitely. This option allows you to run the schedule without ever stopping. It will continue to execute it until you decide to choose to stop it.
- **Holidays:** here you have the option to skip some specific dates when you do not want your schedule to apply like New Year's Days. The schedule will not be executed on the chosen dates and will continue normally afterward.

### **Calendar**

#### **Schedule Start**

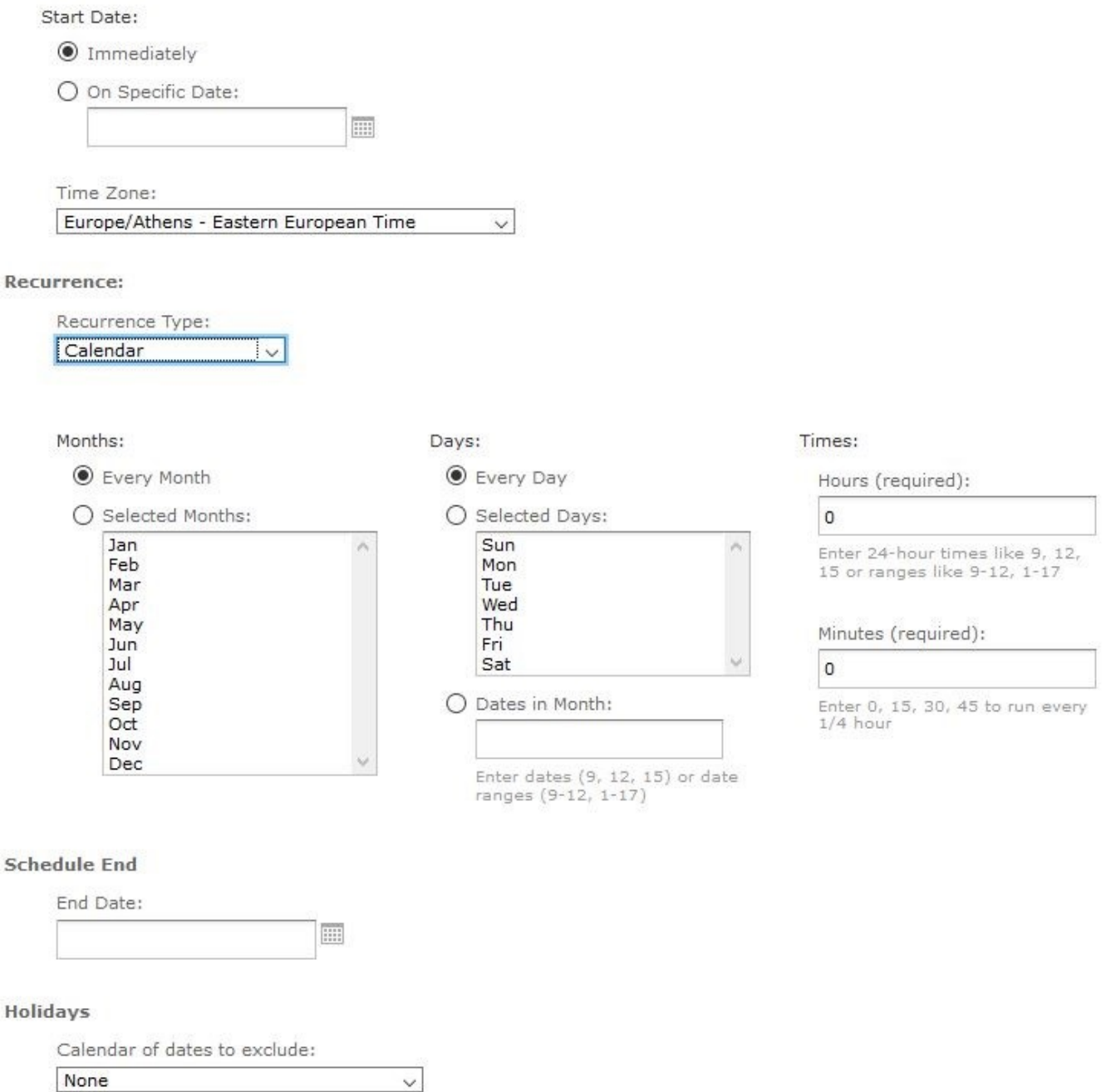

By selecting the Calendar as the Recurrence Type, the following menu will appear.

## **Recurrence Time (Simple)**

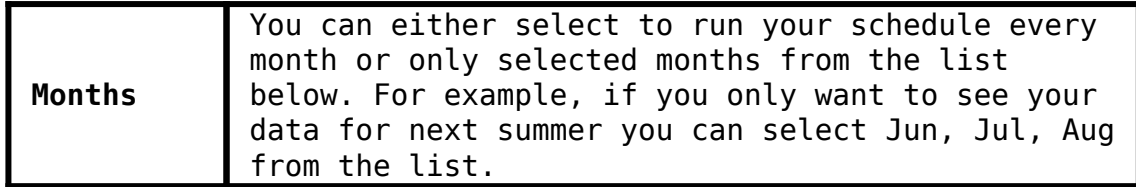

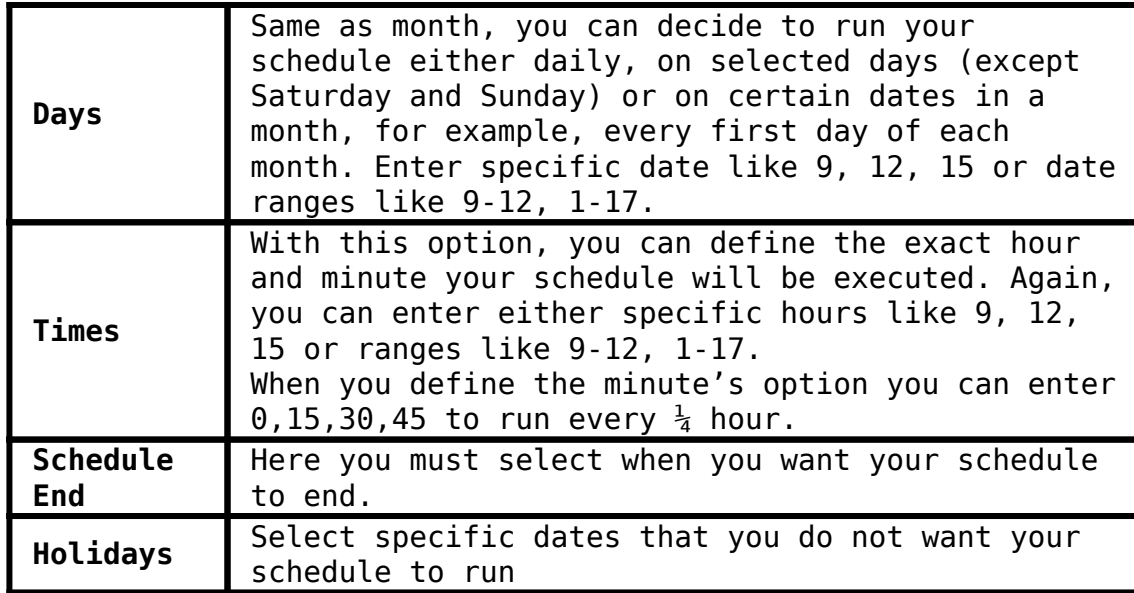